## **Item Preview**

In QL2, it is easy to visualize how item content will appear within a created report. Just scroll to the bottom of the item interface and click the "Item Preview" link to generate a "mini report" with just the item segment for the current item.

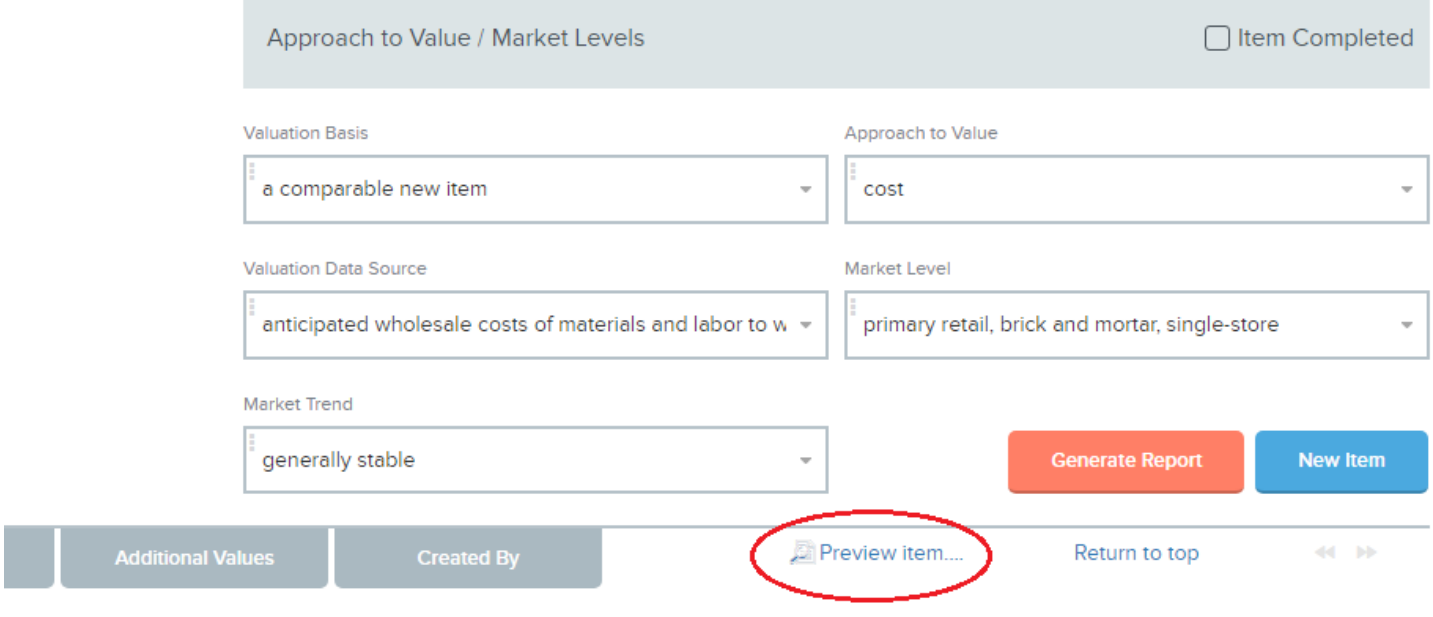